# *Minex*

# *Release Notes*

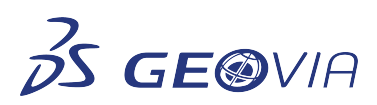

Last Modified: Friday, April 30, 2021

# *Minex 6.5.7*

# *Issues Fixed*

### *Core*

### *Computing triangulation not working for large point cloud data*

When you use a number of triangle points that exceeds the current value of the *Maximum Triangle Points*, Minex will now ask you to increase the *Default Maximum Triangle Points* value. To do so, use the Tools > Options > ApplicationSettings > Surfaces > Triangles - Expert tab, and increase *Default Maximum Triangle Points* to a value greater than your number of input dataset points.

### *Using Ordinary Kriging for duplicate boreholes displayed incorrect data*

When performing ordinary kriging, you can now exclude duplicate boreholes (boreholes with the same XY collar coordinate) using the *Select Boreholes* form (*BoreholeDB* <sup>&</sup>gt;*Select Boreholes*) and display correct data in the *Graphics* window. You can view the duplicate boreholes details in the output report when you have completed gridding.

### *Variograms with multiple structures only used the first range for grid calculation*

When performing ordinary Kriging, and using a variogram with multiple structures, Minex only used the first range for calculation of the Grids.

Now, Minex uses all structures and their Ranges when computing grids using Kriging.

### *The TRN file was not opening for an organised project*

You can now open and display a TRN file in an organized project.

### *Isolated points were not displayed in Graphics when importing a Micromine model to Minex*

While importing a Micromine model (csv) to Minex and displaying a specific grid (*Mounts* <sup>&</sup>gt; *Plan* <sup>&</sup>gt; *Grid Post*), the isolated points are now imported and visible in the *Graphics* window. The same points are visible when you display the geometry file after importing geometry (*File* <sup>&</sup>gt;*Import* <sup>&</sup>gt; *Import Geometry Data*).

### *Mapped DD names disappeared after reopening Minex*

After closing and reopening Minex, the mapped DD names do not disappear.

# *Seam Modelling*

# *Using Jacknifing parameters for General Purpose gridding caused Minex to exit unexpectedly*

You can now use Jacknifing parameters for General Purpose gridding. Minex will correctly update the database, report Jacknife results, and will not exit unexpectedly.

### *Using the Coal Partings function caused Minex to exit unexpectedly*

When you use the Coal Parting function (*Seam Model* <sup>&</sup>gt;*Coal Partings*) after opening a borehole database, Minex generates correct results and no longer exits unexpectedly.

# *Licensing*

*Network Licence Manager has been updated*

The GEOVIA Network Licence Manager (NLM) has been updated to the latest version 14.9.7.

### *Display*

## *Minex displayed a memory allocation error when trying to display large grids*

Previously Minex would display a Memory Allocation error when attempting to display a large grid.

You can now use the *Grid Display* form to enter values greater than 1 in the *Plot (n)th Grid Line* field. The error message for displaying large grids has also been updated with this information.

### *Open Pit*

*Exceeding quality variables limit in reserves database caused Minex to exit unexpectedly*

Minex no longer exits unexpectedly if you add more than 108 quality variables and then compile the . *sql* files. The limit for adding quality variables (using *OPReservesDB* <sup>&</sup>gt;*Initialize* <sup>&</sup>gt;*Add Quality Variable*) has been raised from 108 to 128.

# *Coal Washability*

### *The output total yield for Coal Washability Regularize Wash tables is always set as 100*

You can now choose whether to see total yield as either the total value of the input fraction tables, or as 100% total yield.

To do this, use the *Set Total Yield = 100%* check box, on the *Regularize Wash Tables* form (*Coal Washability > Regularize Wash Tables*). Leaving this checkbox unchecked provides the total yield of the input fraction tables.

### *ROM Beneficiation reports incorrect errors of missing irrelevant grids*

The ROM Benefication function no longer produces numerous incorrect errors.